# <span id="page-0-0"></span>Creating Objects Lecture 4

Robb T. Koether

Hampden-Sydney College

Mon, Sep 2, 2019

Robb T. Koether (Hampden-Sydney College) [Creating Objects](#page-72-0) Mon, Sep 2, 2019 1/63

E

 $2Q$ 

K ロ ⊁ K 倒 ≯ K ミ ⊁ K ミ ⊁

# **Outline**

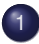

#### [Drawing a Rectangle](#page-2-0)

- **•** [Vertex Attributes](#page-5-0)
- **[Vertex Buffer Objects](#page-8-0)**
- [Vertex Array Objects](#page-21-0)
- [Drawing the Object](#page-33-0)

# [Color](#page-36-0)

## [Coloring a Rectangle](#page-46-0)

- [One Array, Segregated Attributes](#page-48-0)
- [Two Arrays, Segregated Attributes](#page-54-0)
- [One Array, Integrated Attributes](#page-59-0) ۰
- [One Array, Structured Data](#page-64-0) ۰

# **[Assignment](#page-71-0)**

 $\Omega$ 

# <span id="page-2-0"></span>**Outline**

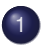

#### [Drawing a Rectangle](#page-2-0)

- **[Vertex Attributes](#page-5-0)**
- [Vertex Buffer Objects](#page-8-0)
- [Vertex Array Objects](#page-21-0)
- [Drawing the Object](#page-33-0)  $\bullet$

## [Color](#page-36-0)

### **[Coloring a Rectangle](#page-46-0)**

- $\qquad \qquad \bullet$ [One Array, Segregated Attributes](#page-48-0)
- [Two Arrays, Segregated Attributes](#page-54-0)  $\qquad \qquad \bullet$
- [One Array, Integrated Attributes](#page-59-0)  $\bullet$
- [One Array, Structured Data](#page-64-0)

## **[Assignment](#page-71-0)**

∍  $\mathcal{A}$   $\Omega$ 

- In earlier versions of OpenGL, drawing a rectangle was quite simple.
	- Announce that you were going to draw a rectangle:

```
glBegin(GL_RECT);
```
• Pass the vertices one by one:

```
glVertex2f(0.0, 1.0)
```
Etc.

• It is a bit more complicated now.

E

 $\Omega$ 

 $\mathbb{B} \rightarrow \mathbb{R} \oplus \mathbb{R}$ 

 $\leftarrow$   $\leftarrow$   $\leftarrow$ 

- The three basic steps are
	- Create an array of vertex attributes (data).
	- Create a vertex buffer object (in the GPU).
	- Create a vertex array object (structures the buffer).
	- Issue the draw command.

ヨト

 $\Omega$ 

# <span id="page-5-0"></span>**Outline**

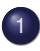

### [Drawing a Rectangle](#page-2-0)

#### **•** [Vertex Attributes](#page-5-0)

- [Vertex Buffer Objects](#page-8-0)
- [Vertex Array Objects](#page-21-0)
- [Drawing the Object](#page-33-0)  $\bullet$

### [Color](#page-36-0)

### **[Coloring a Rectangle](#page-46-0)**

- $\qquad \qquad \bullet$ [One Array, Segregated Attributes](#page-48-0)
- [Two Arrays, Segregated Attributes](#page-54-0)  $\qquad \qquad \bullet$
- [One Array, Integrated Attributes](#page-59-0)  $\bullet$
- [One Array, Structured Data](#page-64-0)

## **[Assignment](#page-71-0)**

 $\Omega$ 

#### Vertex Attributes

```
GLfloat rect data[] =
{
    -0.5f, -0.5f,
     0.5f, -0.5f,0.5f, 0.5f,
    -0.5f, 0.5f};
GLfloat triangle_data[] = \{\ldots\};
```
• In this first example, the only vertex attributes will be the coordinates of the 2D vertices.

 $\overline{AB}$   $\rightarrow$   $\overline{AB}$   $\rightarrow$   $\overline{AB}$   $\rightarrow$   $\overline{BA}$   $\rightarrow$   $\overline{BA}$ 

4 D.E.

# Vertex Buffer Objects

### Vertex Buffer Object

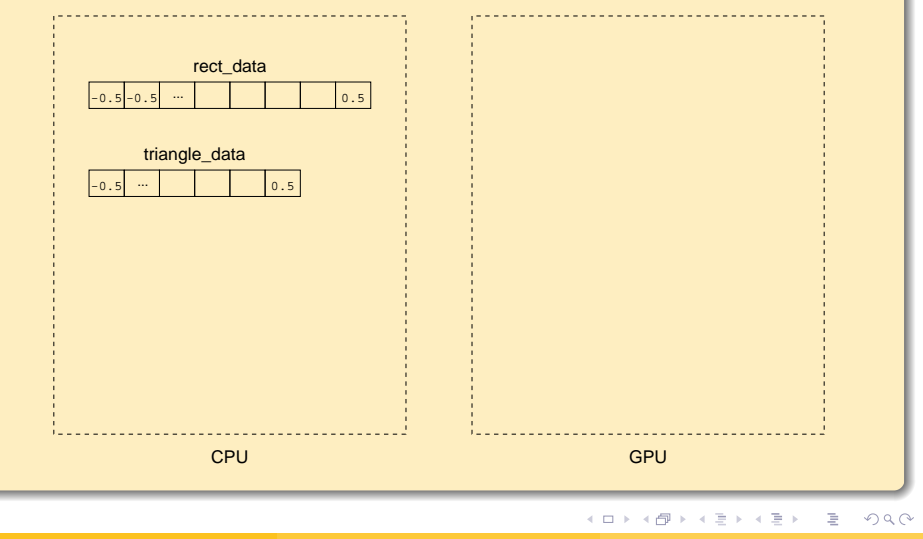

Robb T. Koether (Hampden-Sydney College) [Creating Objects](#page-0-0) Mon, Sep 2, 2019 8/63

# <span id="page-8-0"></span>**Outline**

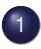

#### [Drawing a Rectangle](#page-2-0)

- **[Vertex Attributes](#page-5-0)**
- [Vertex Buffer Objects](#page-8-0)
- [Vertex Array Objects](#page-21-0)
- [Drawing the Object](#page-33-0)  $\bullet$

## [Color](#page-36-0)

### **[Coloring a Rectangle](#page-46-0)**

- $\qquad \qquad \bullet$ [One Array, Segregated Attributes](#page-48-0)
- [Two Arrays, Segregated Attributes](#page-54-0)  $\qquad \qquad \bullet$
- [One Array, Integrated Attributes](#page-59-0)  $\bullet$
- [One Array, Structured Data](#page-64-0)

## **[Assignment](#page-71-0)**

 $\Omega$ 

- A vertex buffer object (VBO) is a buffer (memory) in the GPU that contains data related to the vertices of an object.
	- Coordinates of the vertices.
	- Their color.
	- Normal vectors.
	- Etc.

э

 $\Omega$ 

 $\mathbf{A} \oplus \mathbf{B}$  and  $\mathbf{B} \oplus \mathbf{B}$ 

4 EL 6

- To use a VBO, we must do three things.
	- Generate a name (ID number) for the buffer object.
	- "Bind" a buffer object to the name, i.e., associate the ID number with the buffer object and make it the current (or active) buffer.
	- Copy the vertex data to the buffer object.

 $\Omega$ 

化重氮化 医下

### Symbolic Names for the VBOs

**enum** {RectBuffer, TriangleBuffer, NumVBOs};

- The **enum** statement will assign the values 0, 1, and 2 to RectBuffer, TriangleBuffer, and NumVBOs, respectively.
- Note that value of numVBOs will automatically be the number of buffer objects.

 $\Omega$ 

ミャイミャ

# Vertex Buffer Objects

### Vertex Buffer Object

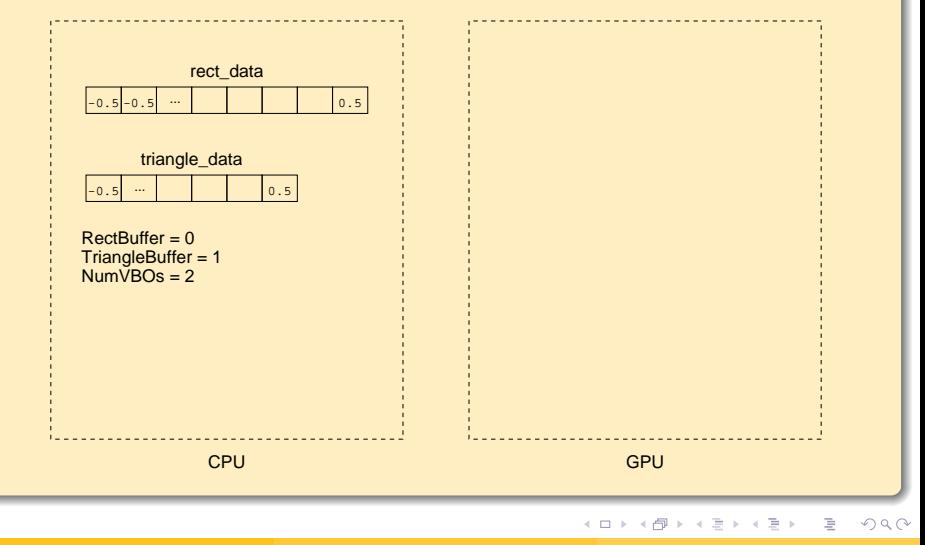

### Array of VBO IDs

GLuint VBO[NumVBOs];

- The array VBO will contain the ID numbers (to be assigned by OpenGL) of the buffer objects.
- The **enum**s RectBuffer and TriangleBuffer are symbolic names for the indexes of the IDs in the array VBO.

 $\Omega$ 

ミャイミャ

# Vertex Buffer Objects

### Vertex Buffer Object

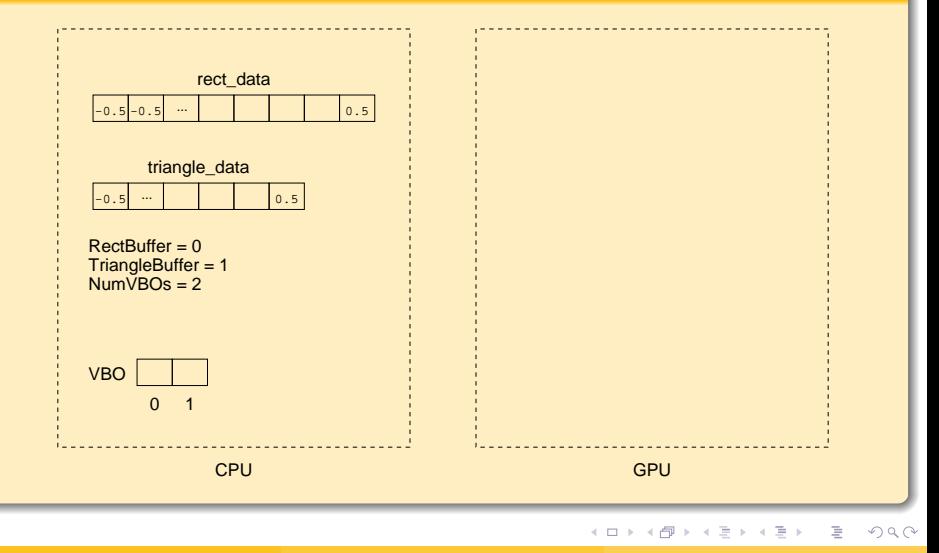

### Vertex Buffer Object

glGenBuffers(NumVBOs, VBO);

Generate ID numbers for each of the buffers and store them in VBO[0] and VBO[1], also known as VBO[RectBuffer] and VBO[TriangleBuffer].

 $\Omega$ 

# Vertex Buffer Objects

### Vertex Buffer Object

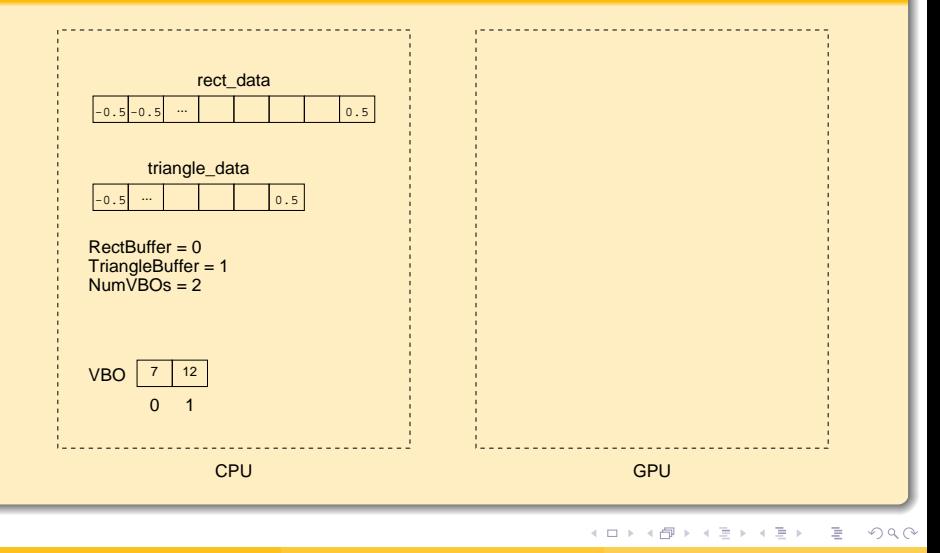

#### Vertex Buffer Object

glBindBuffer(GL\_ARRAY\_BUFFER, VBO[RectBuffer]);

- o glBindBuffer() binds (associates) the buffer ID VBO[RectBuffer] to a new buffer object in the GPU and makes that buffer object the current buffer.
- When glBindBuffer() is called subsequently with the same buffer ID, it simply makes that buffer object the current one.

 $\Omega$ 

化重压 化重压 计重

# Vertex Buffer Objects

### Vertex Buffer Object

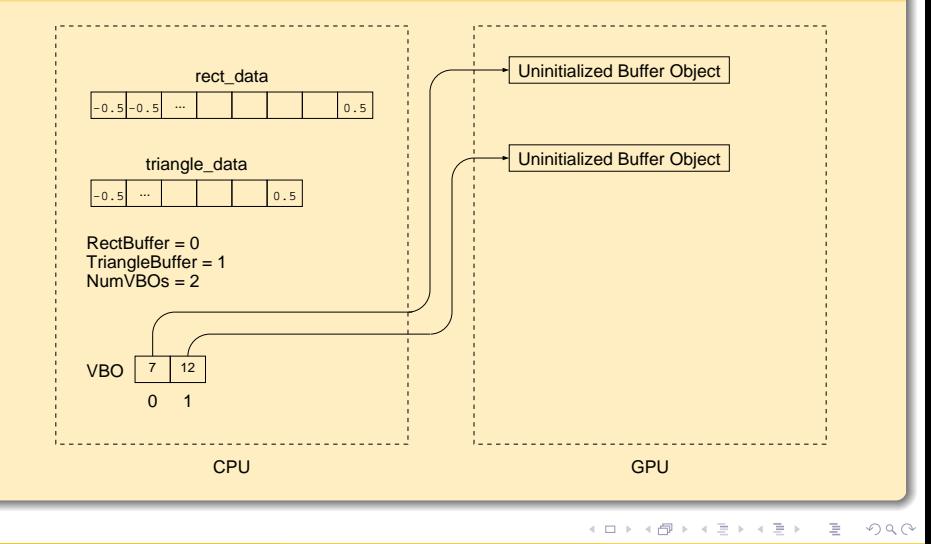

Robb T. Koether (Hampden-Sydney College) [Creating Objects](#page-0-0) Mon, Sep 2, 2019 19/63

#### Vertex Buffer Object

glNamedBufferStorage(VBO[RectBuffer], sizeof(rect data), rect data, 0);

**•** glNamedBufferStorage() copies the data from rect data into the named buffer (VBO [RectBuffer]).

 $\Omega$ 

ヨメ イヨメー

# Vertex Buffer Objects

### Vertex Buffer Object

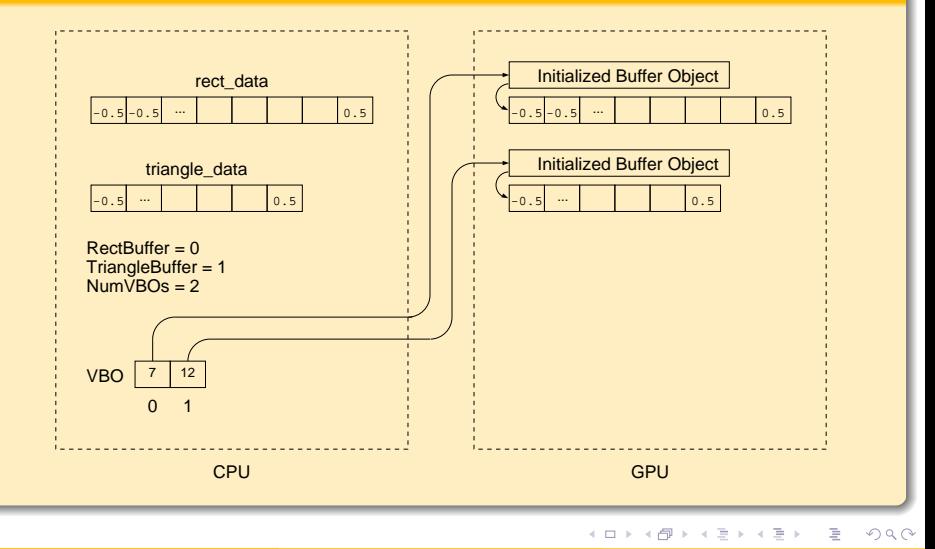

Robb T. Koether (Hampden-Sydney College) [Creating Objects](#page-0-0) Mon, Sep 2, 2019 21/63

# <span id="page-21-0"></span>**Outline**

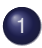

#### [Drawing a Rectangle](#page-2-0)

- **[Vertex Attributes](#page-5-0)**
- [Vertex Buffer Objects](#page-8-0)
- [Vertex Array Objects](#page-21-0)
- [Drawing the Object](#page-33-0)  $\bullet$

### [Color](#page-36-0)

### **[Coloring a Rectangle](#page-46-0)**

- $\qquad \qquad \bullet$ [One Array, Segregated Attributes](#page-48-0)
- [Two Arrays, Segregated Attributes](#page-54-0)  $\begin{array}{c} \bullet \\ \bullet \end{array}$
- [One Array, Integrated Attributes](#page-59-0)  $\bullet$
- [One Array, Structured Data](#page-64-0)

## **[Assignment](#page-71-0)**

 $\Omega$ 

ミャイヨ

- A vertex array object (VAO) describes the structure imposed on the data stored in the buffer object.
- We follow a similar pattern with VAOs as we did with VBOs.
- To use a VAO, we must do three things.
	- Generate an ID number for the vertex array object.
	- "Bind" that vertex array object to the active buffer object.
	- Describe the structure (i.e., attributes) of the data in the buffer.
	- **Enable the vertex attributes.**
- Then we are ready to draw the object.

 $\Omega$ 

ミャイミャ

#### Symbolic Names for the VAOs

```
enum {Rect, Triangle, NumVAOs};
enum {vPosition = 0};
```
- We use an enumerated type to create symbolic names for the VAOs.
- We also use an enumerated type to create symbolic names for the vertex attributes.
- In this example, the only attribute is the position.

 $\Omega$ 

化重新分重新分重

#### Array of VAO IDs

GLuint VAO[NumVAOs];

- Create an array of vertex array objects.
- As with the VBOs, this array will hold the ID number of the VAOs in the GPU.

 $\Omega$ 

ヨト イヨト

4 EL 6

glBindVertexArray(VAO[Rect]);

- **•** glBindVertexArray() will create vertex array objects in the GPU and store their IDs in the VAO array.
- $\bullet$  This statement will store the ID for the rectangle VBO in  $VAO[0]$ .
- **It is necessary that VBO**[RectBuffer] be the current VBO.

 $\Omega$ 

ミャイミャ

#### Vertex Array Object

```
glVertexAttribPointer(vPosition, 2, GL_FLOAT,
    GL FALSE, 0, BUFFER OFFSET(0));
```
 $\bullet$  This statement associates the attribute ID vPosition (i.e., 0) with the following information.

 $\Omega$ 

メモドメモド (店)

4 D.E.

```
glVertexAttribPointer(vPosition, 2, GL_FLOAT,
   GL FALSE, 0, BUFFER OFFSET(0));
```
- This statement associates the attribute ID vPosition (i.e., 0) with the following information.
	- The 2 indicates the number of objects that constitute a single attribute  $(2 \text{ floats} = a 2D \text{ point}).$

 $\Omega$ 

化重新润滑剂 医

```
glVertexAttribPointer(vPosition, 2, GL_FLOAT,
   GL FALSE, 0, BUFFER OFFSET(0));
```
- This statement associates the attribute ID vPosition (i.e., 0) with the following information.
	- The 2 indicates the number of objects that constitute a single attribute  $(2 \text{ floats} = a 2D \text{ point}).$
	- GL FLOAT tells the type of object in the attribute.

 $\Omega$ 

化重新润滑剂 医

```
glVertexAttribPointer(vPosition, 2, GL_FLOAT,
   GL FALSE, 0, BUFFER OFFSET(0));
```
- This statement associates the attribute ID vPosition (i.e., 0) with the following information.
	- The 2 indicates the number of objects that constitute a single attribute  $(2 \text{ floats} = a 2D \text{ point}).$
	- GL FLOAT tells the type of object in the attribute.
	- GL\_FALSE tells the GPU not to "normalize" the data (more on that later).

 $\Omega$ 

化重氮化重氮 医

```
glVertexAttribPointer(vPosition, 2, GL_FLOAT,
   GL FALSE, 0, BUFFER OFFSET(0));
```
- This statement associates the attribute ID vPosition (i.e., 0) with the following information.
	- The 2 indicates the number of objects that constitute a single attribute  $(2 \text{ floats} = a 2D \text{ point}).$
	- GL FLOAT tells the type of object in the attribute.
	- GL\_FALSE tells the GPU not to "normalize" the data (more on that later).
	- $\bullet$  the 0 is the stride, i.e., the number of bytes to skip over from one attribute value to the next. The value 0 means that the data are packed.

 $\Omega$ 

(大臣) 不足 ) 一重

∢ □ ▶ ィ <sup>□</sup> ▶

```
glVertexAttribPointer(vPosition, 2, GL_FLOAT,
    GL FALSE, 0, BUFFER OFFSET(0));
```
- This statement associates the attribute ID vPosition (i.e., 0) with the following information.
	- The 2 indicates the number of objects that constitute a single attribute  $(2 \text{ floats} = a 2D \text{ point}).$
	- GL FLOAT tells the type of object in the attribute.
	- GL\_FALSE tells the GPU not to "normalize" the data (more on that later).
	- $\bullet$  the 0 is the stride, i.e., the number of bytes to skip over from one attribute value to the next. The value  $0$  means that the data are packed.
	- $\bullet$  BUFFER OFFSET(0) gives the offset, in bytes, to the first attribute value.

 $\Omega$ 

イロト イ押 トイラト イラト・ラー

### Enable the Attribute

glEnableVertexAttribArray(vPosition);

- $\bullet$  This statement makes the attribute with index vPosition (i.e., 0) active.
- The values will be available in the shader programs.

 $\Omega$ 

ミャイミャ

# <span id="page-33-0"></span>**Outline**

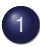

#### [Drawing a Rectangle](#page-2-0)

- **[Vertex Attributes](#page-5-0)**
- [Vertex Buffer Objects](#page-8-0)
- [Vertex Array Objects](#page-21-0)
- [Drawing the Object](#page-33-0)
- [Color](#page-36-0)

### **[Coloring a Rectangle](#page-46-0)**

- $\qquad \qquad \bullet$ [One Array, Segregated Attributes](#page-48-0)
- [Two Arrays, Segregated Attributes](#page-54-0)  $\begin{array}{c} \bullet \\ \bullet \end{array}$
- [One Array, Integrated Attributes](#page-59-0)  $\bullet$
- [One Array, Structured Data](#page-64-0)

## **[Assignment](#page-71-0)**

 $\Omega$ 

ミャイヨ

### Drawing the Objectbject

```
glDrawArrays(GL_TRIANGLE_FAN, 0, 4);
```
- **Invoke the glDrawArrays() function, with parameters** 
	- $\bullet$  The type of object to draw (e.g., GL TRIANGLE FAN).
	- The starting index in the array.
	- The number of vertices.
- This example will draw a rectangle.

 $\Omega$ 

ヨメ イヨメー

- There are several types of objects to draw.
- **•** Primitives
	- $\bullet$  GL POINTS individual points
	- $\bullet$  GL LINES line segments
	- GL TRIANGLES triangles
- Nonprimitives
	- GL\_LINE\_STRIP line segments joined in sequence
	- GL\_LINE\_LOOP line segments joined in a circuit
	- GL TRIANGLE FAN triangles fanning out from a base point
	- GL TRIANGLE STRIP triangles forming a strip

 $\Omega$ 

イロト イ押 トイラト イラト・ラー
# <span id="page-36-0"></span>**Outline**

#### [Drawing a Rectangle](#page-2-0)

- **[Vertex Attributes](#page-5-0)**
- [Vertex Buffer Objects](#page-8-0)
- [Vertex Array Objects](#page-21-0)
- [Drawing the Object](#page-33-0)  $\bullet$

## [Color](#page-36-0)

## **[Coloring a Rectangle](#page-46-0)**

- $\qquad \qquad \bullet$ [One Array, Segregated Attributes](#page-48-0)
- [Two Arrays, Segregated Attributes](#page-54-0)  $\begin{array}{c} \bullet \\ \bullet \end{array}$
- [One Array, Integrated Attributes](#page-59-0)  $\bullet$
- [One Array, Structured Data](#page-64-0)

## **[Assignment](#page-71-0)**

 $\Omega$ 

ミャイヨ

- In computer graphics, every color has three components.
	- Red
	- **•** Green
	- Blue
- Any specific color is represented by a triple  $(r, g, b)$ , with each component between 0.0 and 1.0.
- The RGB values are clamped to the range [0, 1].

 $\equiv$ 

 $\Omega$ 

ミャイミャ

∢ □ ▶ ィ <sup>□</sup> ▶

**Color** 

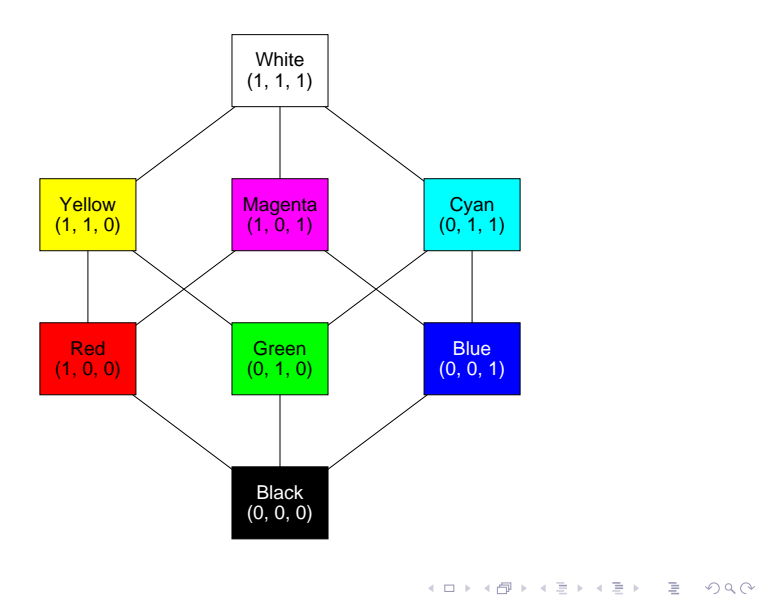

Robb T. Koether (Hampden-Sydney College) [Creating Objects](#page-0-0) Mon, Sep 2, 2019 34 / 63

# **Color**

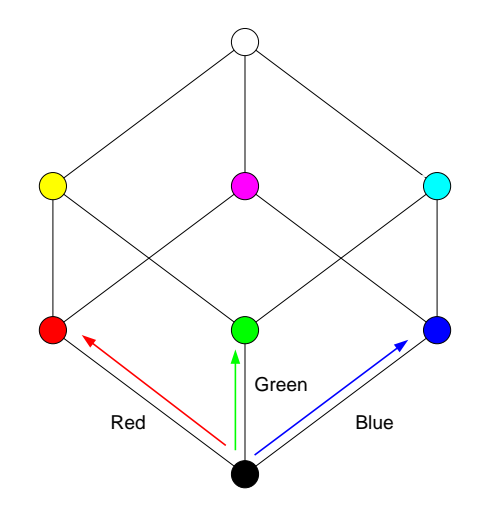

 $OQ$ 

イロト イ部 トイミト イミトー ミ

## What RGB triple would appear gray?

重

 $2Q$ 

- What RGB triple would appear gray?
- Orange?

 $2Q$ 

- What RGB triple would appear gray?
- Orange?
- **•** Brown?

 $2Q$ 

- What RGB triple would appear gray?
- Orange?
- **•** Brown?
- Pink?

 $2Q$ 

- What RGB triple would appear gray?
- Orange?
- **•** Brown?
- Pink?
- **•** Beige?

 $2Q$ 

- What RGB triple would appear gray?
- Orange?
- **a** Brown?
- Pink?
- Beige?
- Garnet?

 $2Q$ 

K ロ ⊁ K 倒 ≯ K ミ ⊁ K ミ ⊁

# <span id="page-46-0"></span>**Outline**

#### [Drawing a Rectangle](#page-2-0)

- **[Vertex Attributes](#page-5-0)**
- [Vertex Buffer Objects](#page-8-0)
- [Vertex Array Objects](#page-21-0)
- [Drawing the Object](#page-33-0)  $\bullet$

## [Color](#page-36-0)

## [Coloring a Rectangle](#page-46-0)

- [One Array, Segregated Attributes](#page-48-0)  $\bullet$
- [Two Arrays, Segregated Attributes](#page-54-0)  $\begin{array}{c} \bullet \\ \bullet \end{array}$
- [One Array, Integrated Attributes](#page-59-0)  $\bullet$
- [One Array, Structured Data](#page-64-0)

## **[Assignment](#page-71-0)**

 $\Omega$ 

ミャイヨ

- To color a rectangle, we need to include the color data in the buffer along with the vertex coordinates.
- There are several ways to do this.

4 0 8 1

E

 $\Omega$ 

 $\rightarrow$   $\Rightarrow$   $\rightarrow$ 

ЭÞ.

# <span id="page-48-0"></span>**Outline**

#### [Drawing a Rectangle](#page-2-0)

- **[Vertex Attributes](#page-5-0)**
- [Vertex Buffer Objects](#page-8-0)
- [Vertex Array Objects](#page-21-0)
- [Drawing the Object](#page-33-0)  $\bullet$

## [Color](#page-36-0)

## [Coloring a Rectangle](#page-46-0)

### • [One Array, Segregated Attributes](#page-48-0)

- [Two Arrays, Segregated Attributes](#page-54-0)  $\begin{array}{c} \bullet \\ \bullet \end{array}$
- [One Array, Integrated Attributes](#page-59-0)  $\bullet$
- [One Array, Structured Data](#page-64-0)

## **[Assignment](#page-71-0)**

 $-4$ œ.  $\Omega$ 

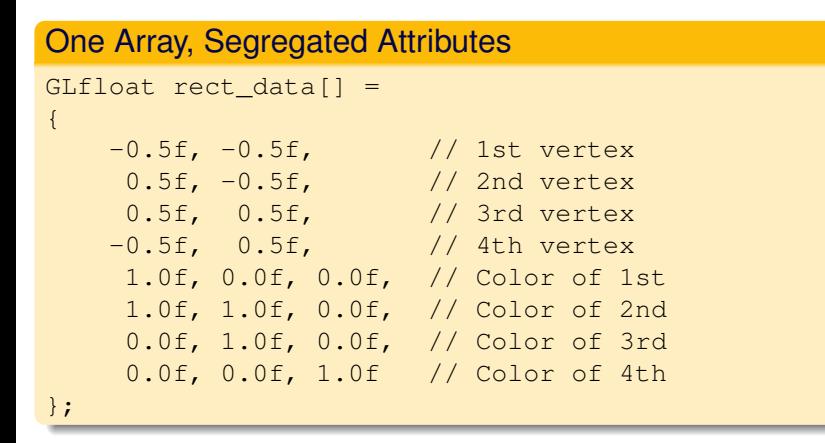

We can pack all the data contiguously into one array, with the attributes segregated.

Robb T. Koether (Hampden-Sydney College) [Creating Objects](#page-0-0) Mon, Sep 2, 2019 40/63

イロト イ団 トイミト イミト ニミー りんぴ

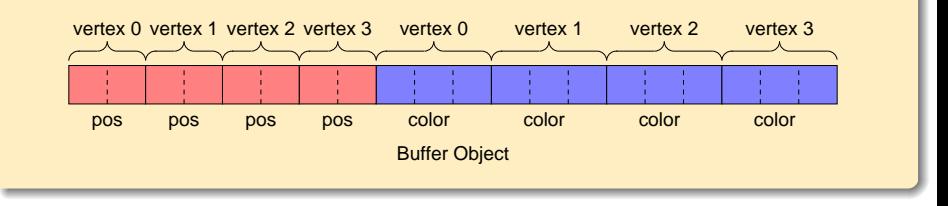

 $\Rightarrow$ 

 $2Q$ 

K ロ ⊁ K 倒 ≯ K ミ ⊁ K ミ ⊁

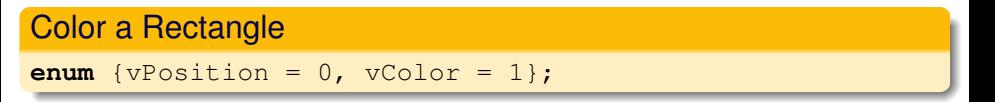

Create a symbolic name for the color attribute.

 $299$ 

K ロ > K @ > K 평 > K 평 > H 평

#### Color a Rectangle

glNamedBufferStorage(VBO[RectBuffer], **sizeof**(rect\_data), rect\_data, 0);

Store the data in the buffer and bind the vertex array object, as before.

 $\Omega$ 

ヨト イヨト

### Color a Rectangle

```
glBindVertexArray(VAOs[Rect]);
glVertexAttribPointer(vPosition, 2, GL_FLOAT, GL_FALSE,
    0, BUFFER OFFSET(0));
glVertexAttribPointer(vColor, 3, GL_FLOAT, GL_FALSE,
    0, BUFFER_OFFSET(8*sizeof(GLfloat)));
```
- Set the position attribute as before.
- Give the color attribute an offset equal to the size of the position data.
- Both attributes have a stride of 0.

 $\Omega$ 

K ロ ト K 個 ト K 差 ト K 差 ト … 差…

# <span id="page-54-0"></span>**Outline**

#### [Drawing a Rectangle](#page-2-0)

- **[Vertex Attributes](#page-5-0)**
- [Vertex Buffer Objects](#page-8-0)
- [Vertex Array Objects](#page-21-0)
- [Drawing the Object](#page-33-0)  $\bullet$

## [Color](#page-36-0)

## [Coloring a Rectangle](#page-46-0)

• [One Array, Segregated Attributes](#page-48-0)

### [Two Arrays, Segregated Attributes](#page-54-0)

- [One Array, Integrated Attributes](#page-59-0)  $\bullet$
- [One Array, Structured Data](#page-64-0)

## **[Assignment](#page-71-0)**

 $\Omega$ 

ミャイヨ

# Two Arrays, Segregated Attributes

#### Two Arrays, Segregated Attributes GLfloat rect  $pos[] =$ {  $-0.5f$ ,  $-0.5f$ , // 1st vertex 0.5f, -0.5f, // 2nd vertex 0.5f, 0.5f, // 3rd vertex -0.5f, 0.5f // 4th vertex }; GLfloat rect color[] = { 1.0f, 0.0f, 0.0f, // Color of 1st 1.0f, 1.0f, 0.0f, // Color of 2nd 0.0f, 1.0f, 0.0f, // Color of 3rd 0.0f, 0.0f, 1.0f // Color of 4th };

We can create two separate arrays, with the attributes necessarily segregated.

Robb T. Koether (Hampden-Sydney College) [Creating Objects](#page-0-0) Mon, Sep 2, 2019 46 / 63

K ロ ▶ K @ ▶ K 할 ▶ K 할 ▶ | 할 | 900

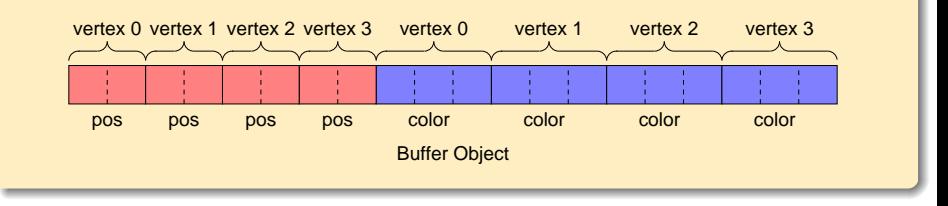

 $\Rightarrow$ 

 $2Q$ 

K ロ ⊁ K 倒 ≯ K ミ ⊁ K ミ ⊁

#### Two Arrays, Segregated Attributes

```
glNamedBufferStorage(VBO[RectBuffer], sizeof(rect_pos)
    + sizeof(rect_color), NULL, 0);
glNamedBufferSubData(VBO[RectBuffer], 0, sizeof(rect_pos),
    rect_pos);
glNamedBufferSubData(VBO[RectBuffer], sizeof(rect_pos),
    sizeof(rect_color), rect_color);
```
We must first reserve the memory and then separately store the two arrays using glNamedBufferSubData().

 $\Omega$ 

K ロ > K @ > K 평 > K 평 > H 평

### Two Arrays, Segregated Attributes

```
glBindVertexArray(VAOs[Rect]);
glVertexAttribPointer(vPosition, 2, GL_FLOAT, GL_FALSE,
    0, BUFFER OFFSET(0));
glVertexAttribPointer(vColor, 3, GL_FLOAT, GL_FALSE,
    0, BUFFER_OFFSET(sizeof(rect_pos)));
```
- Set the position attribute as before.
- Give the color attribute an offset equal to the size of the position data.

 $\Omega$ 

イロト イ押ト イヨト イヨト 一旦

# <span id="page-59-0"></span>**Outline**

#### [Drawing a Rectangle](#page-2-0)

- **[Vertex Attributes](#page-5-0)**
- [Vertex Buffer Objects](#page-8-0)
- [Vertex Array Objects](#page-21-0)
- [Drawing the Object](#page-33-0)  $\bullet$

## [Color](#page-36-0)

## [Coloring a Rectangle](#page-46-0)

- [One Array, Segregated Attributes](#page-48-0)  $\bullet$
- [Two Arrays, Segregated Attributes](#page-54-0)
- [One Array, Integrated Attributes](#page-59-0)
- [One Array, Structured Data](#page-64-0)  $\bigcirc$

## **[Assignment](#page-71-0)**

 $\Omega$ 

ミャイヨ

```
GLfloat rect_data[] =
{
   -0.5f, -0.5f, 1.0f, 0.0f, 0.0f, // 1st vertex
    0.5f, -0.5f, 1.0f, 1.0f, 0.0f, // 2nd vertex
    0.5f, 0.5f, 0.0f, 1.0f, 0.0f, // 3rd vertex
   -0.5f, 0.5f, 0.0f, 0.0f, 1.0f // 4th vertex
};
```
We can create one array, with the attributes integrated.

KEL KALLA BIKA BIKA BIKA ALA

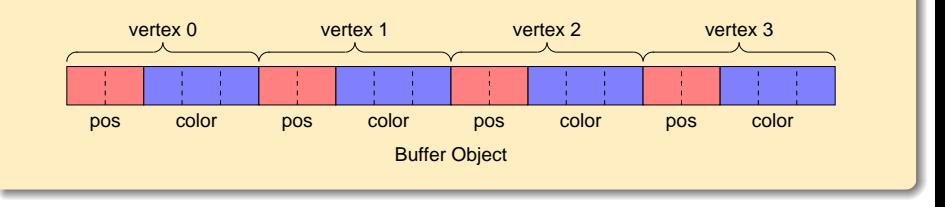

重

 $2Q$ 

glNamedBufferStorage(VBO[RectBuffer], **sizeof**(rect\_data), rect\_data, 0);

Store the data in the buffer and bind the vertex array object, as before.

 $\Omega$ 

```
glBindVertexArray(VAOs[Rect]);
glVertexAttribPointer(vPosition, 2, GL_FLOAT, GL_FALSE,
    5*sizeof(GL_FLOAT), BUFFER_OFFSET(0));
glVertexAttribPointer(vColor, 3, GL_FLOAT, GL_FALSE,
    5*sizeof(GL_FLOAT), BUFFER_OFFSET(2*sizeof(GLfloat)));
```
- Set the position attribute as before.
- Give the color attribute an offset equal to the size of a position.
- Give the position and color a stride equal to the size of the data for a vertex.

 $\Omega$ 

化重氮化重氮 医

∢ □ ▶ ィ <sup>□</sup> ▶

# <span id="page-64-0"></span>**Outline**

#### [Drawing a Rectangle](#page-2-0)

- **[Vertex Attributes](#page-5-0)**
- [Vertex Buffer Objects](#page-8-0)
- [Vertex Array Objects](#page-21-0)
- [Drawing the Object](#page-33-0)  $\bullet$

## [Color](#page-36-0)

## [Coloring a Rectangle](#page-46-0)

- [One Array, Segregated Attributes](#page-48-0)  $\bullet$
- [Two Arrays, Segregated Attributes](#page-54-0)  $\begin{array}{c} \bullet \\ \bullet \end{array}$
- [One Array, Integrated Attributes](#page-59-0)  $\bullet$
- [One Array, Structured Data](#page-64-0) ۰

## **[Assignment](#page-71-0)**

 $\Omega$ 

ミャイヨ

```
struct VertexData2D
{
    GL_FLOAT pos[2];
    GL FLOAT color[3];
};
```
**.** Create a VertexData2D structure.

B

 $\Omega$ 

ミャイミャ

4 D.E.  $\leftarrow$   $\leftarrow$   $\leftarrow$ 

```
struct VertexData2D
{
    vec2 pos;
    vec3 color;
};
```
**.** Create a VertexData2D structure.

B

 $\Omega$ 

 $\mathbb{B} \rightarrow \mathbb{R} \oplus \mathbb{B} \rightarrow$ 

4 D.E.  $\leftarrow$   $\leftarrow$   $\leftarrow$ 

```
VertexData2D rect_data[] =
{
    {(-0.5f, -0.5f)}, {1.0f, 0.0f, 0.0f}, // 1st vertex
    {{ 0.5f, -0.5f}, {1.0f, 1.0f, 0.0f}}, // 2nd vertex
    {{ 0.5f, 0.5f}, {0.0f, 1.0f, 0.0f}}, // 3rd vertex
    {{-0.5f, 0.5f}, {0.0f, 0.0f, 1.0f}} // 4th vertex
};
```
We can create one array of type VertexData2D.

KEL KALLA BIKA BIKA BIKA ALA

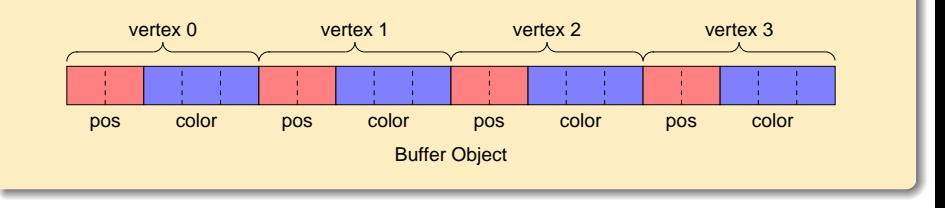

重

 $2Q$ 

glNamedBufferStorage(GL\_ARRAY\_BUFFER, **sizeof**(rect\_data), rect\_data, 0);

Store the data in the buffer and bind the vertex array object, as before.

 $\Omega$ 

```
glBindVertexArray(VAOs[Rect]);
glVertexAttribPointer(vPosition, 2, GL_FLOAT, GL_FALSE,
    sizeof(VertexData2D), BUFFER_OFFSET(0));
glVertexAttribPointer(vColor, 3, GL_FLOAT, GL_FALSE,
    sizeof(VertexData2D),
    BUFFER_OFFSET(sizeof(vec2)));
```
- Set the position attribute as before.
- Give the color attribute an offset equal to the size of a position.
- Give the position a stride equal to the size of a color.
- Give the color a stride equal to the size of a position.

 $\Omega$ 

K ロ > K @ > K 평 > K 평 > H 평

# <span id="page-71-0"></span>**Outline**

#### [Drawing a Rectangle](#page-2-0)

- **[Vertex Attributes](#page-5-0)**
- [Vertex Buffer Objects](#page-8-0)
- [Vertex Array Objects](#page-21-0)
- [Drawing the Object](#page-33-0)  $\bullet$

## [Color](#page-36-0)

### **[Coloring a Rectangle](#page-46-0)**

- $\qquad \qquad \bullet$ [One Array, Segregated Attributes](#page-48-0)
- [Two Arrays, Segregated Attributes](#page-54-0)  $\begin{array}{c} \bullet \\ \bullet \end{array}$
- [One Array, Integrated Attributes](#page-59-0)  $\bullet$
- [One Array, Structured Data](#page-64-0)

## **[Assignment](#page-71-0)**

 $\Omega$ 

ミャイヨ

4 EL 14
## **Assignment**

• Read pp. 16 - 22 in The Red Book.

Robb T. Koether (Hampden-Sydney College) [Creating Objects](#page-0-0) Mon, Sep 2, 2019 63/63

目

 $2Q$ 

K ロ ⊁ K 倒 ≯ K ミ ⊁ K ミ ⊁